## **Innstillinger for Unicable ved SR og DCSS mikrohode**

Gjør Første Gangs Installasjon som beskrevet i instruksjonsbok.

Når du har valgt Kringkastingstype Satellitt får du dette skjermbildet:

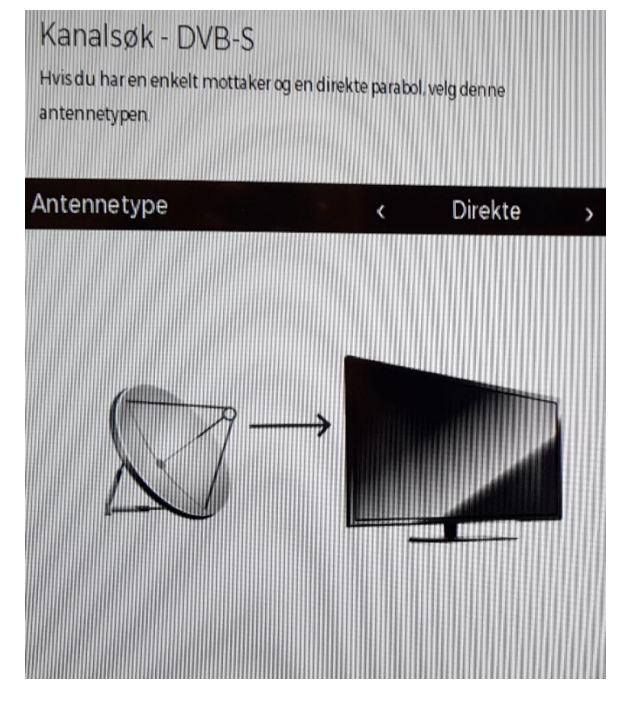

Tykk piltast høyre på fjernkontroll og du får dette skjermbildet:

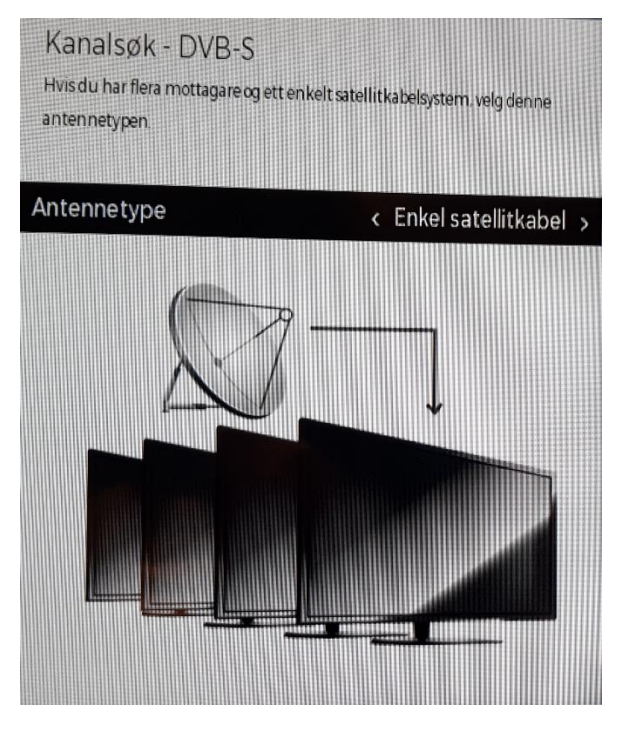

Trykk OK på fjernkontroll. Dette skjermbildet kommer:

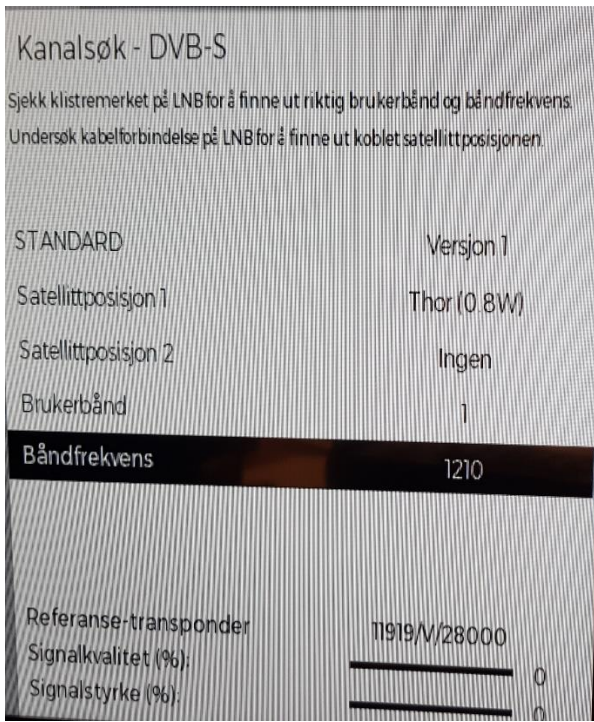

Trykk nedoverpil på fjernkontroll til Båndfrekvens blir sort. Trykk 1210 med talltaster på fjernkontroll og deretter OK.

Trykk OK på fjernkontroll når neste skjermbilde viser Fortsett.

Forrtsett installasjon som beskrevet i instruksjonsbok.